## **Exercice :** <sup>A</sup> faire avec Scratch.

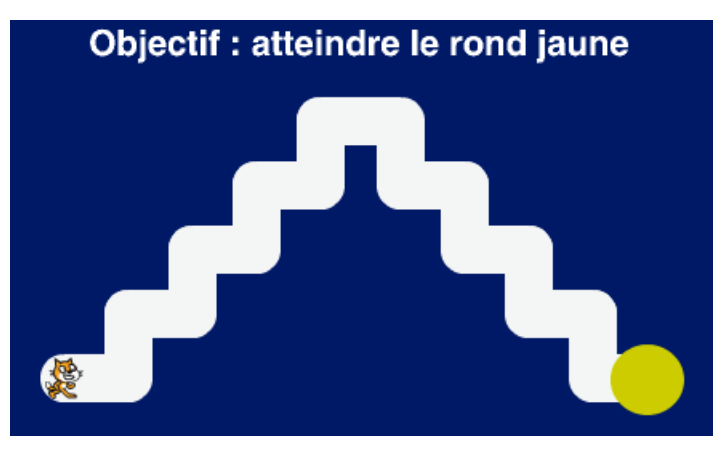

- 1. Récupérer le fichier "dm4" dans pronote et l'enregistrer sur son ordinateur.
- 2. Ouvrir le fichier "dm4" sur le site Scratch en ligne :https ://scratch.mit.edu/
- 3. Écrire le programme permettant d'atteindre l'objectif en utilisant le minimum d'instructions.
- 4. Sauvegarder votre travail.
- 5. Une fois votre travail terminé, pour envoyer votre fichier, vous avez deux possibilités :
	- par pronote.
	- avec une clé USB à apporter en classe.

## **Exercice :** <sup>A</sup> faire avec Scratch.

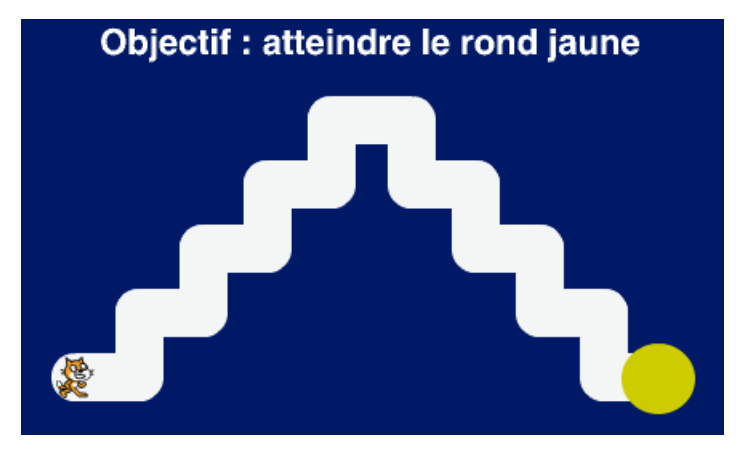

- 1. Récupérer le fichier "dm4" dans pronote et l'enregistrer sur son ordinateur.
- 2. Ouvrir le fichier "dm4" sur le site Scratch en ligne :https ://scratch.mit.edu/
- 3. Écrire le programme permettant d'atteindre l'objectif en utilisant le minimum d'instructions.
- 4. Sauvegarder votre travail.
- 5. Une fois votre travail terminé, pour envoyer votre fichier, vous avez deux possibilités :
	- par pronote.
	- avec une clé USB à apporter en classe.